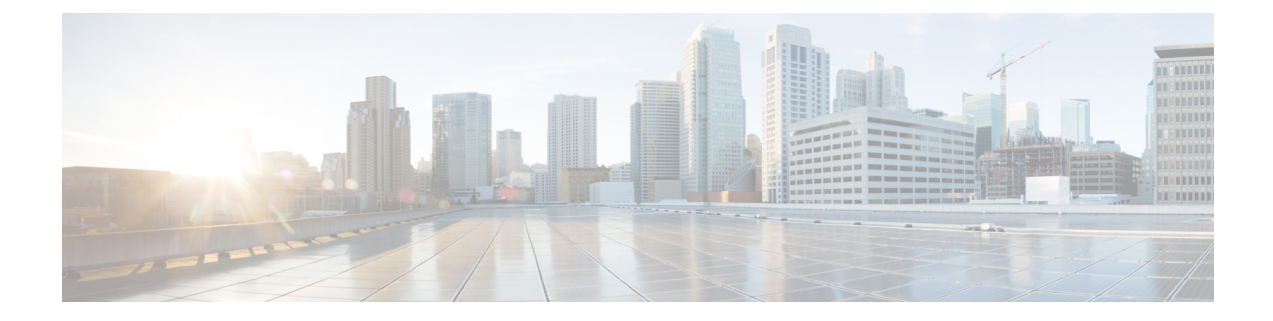

# ソフトウェアのインストール

Version7.0 にアップグレードできない場合、またはアップグレードしない場合は、メジャーリ リースおよびメンテナンスリリースを新規インストールできます。これは再イメージ化とも呼 ばれます。パッチ用のインストールパッケージは提供していません。特定のパッチを実行する には、適切なメジャーリリースまたはメンテナンスリリースをインストールしてからパッチを 適用してください。

- [設置に関するガイドライン](#page-0-0) (1 ページ)
- [設置ガイド](#page-3-0) (4 ページ)

## <span id="page-0-0"></span>設置に関するガイドライン

以下のガイドラインにより再イメージ化の一般的な問題を防ぐことができますが、包括的な解 決策ではありません。詳細なチェックリストと手順については、該当するインストールガイド を参照してください。

バックアップ

再イメージ化の前に、安全なリモートロケーションにバックアップし、正常に転送されたこと を確認することを強く推奨します。再イメージ化によって、システムパスワードを含むほとん どの設定が工場出荷時の初期状態に戻ります。アプライアンスに残っているすべてのバック アップが削除されます。

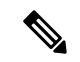

アップグレードを不要にするため再イメージ化したい場合、バージョンの制約によっては、 バックアップを使用して古い設定をインポートすることはできません。設定は手動で再作成す る必要があります。 (注)

### アプライアンス アクセス

アプライアンスに物理的にアクセスできない場合、現在のメジャーリリースまたはメンテナン スリリースへの再イメージ化によって管理ネットワークの設定を維持できます。これにより、 再イメージ化した後、アプライアンスに接続して、初期設定を実行できます。ネットワーク設 定を削除する場合や以前のリリースに再イメージ化する場合は、アプライアンスに物理的にア クセスできる必要があります。Lights-Out 管理(LOM)を使用することはできません。

デバイスに関して、ユーザーの位置からのトラフィックがデバイスの管理インターフェイスに アクセスするためにデバイス自体を通過する必要がないことを確認してください。FMC の展 開では、デバイスを経由せずにFMC管理インターフェイスにアクセスできる必要もあります。

#### **Smart Software Manager** からのの登録解除

アプライアンスまたはスイッチデバイス管理のイメージを再作成する前に、CiscoSmartSoftware Manager(CSSM) での登録解除が必要になる場合があります。これは、再登録を妨げる可能 性のある孤立した権限付与の発生を避けるためです。

登録を解除すると、仮想アカウントからアプライアンスが削除され、クラウドおよびクラウド サービスからアプライアンスが登録解除され、関連付けられたライセンスが解放されるため、 ライセンスを再割り当てできるようになります。アプライアンスを登録解除すると、適用モー ドになります。アプライアンスの現在の設定とポリシーはそのまま機能しますが、変更を加え たり展開したりすることはできません。

バックアップから復元する予定がある場合は、再イメージ化の前に登録を解除しないでくださ い。また、FMC からデバイスを削除しないでください。代わりに、バックアップを実行した 後に行われたライセンス変更を手動で元に戻します。復元が完了したら、ライセンスを再設定 します。ライセンスの競合や孤立した権限付与に気付いた場合は、Cisco TAC にお問い合わせ ください。

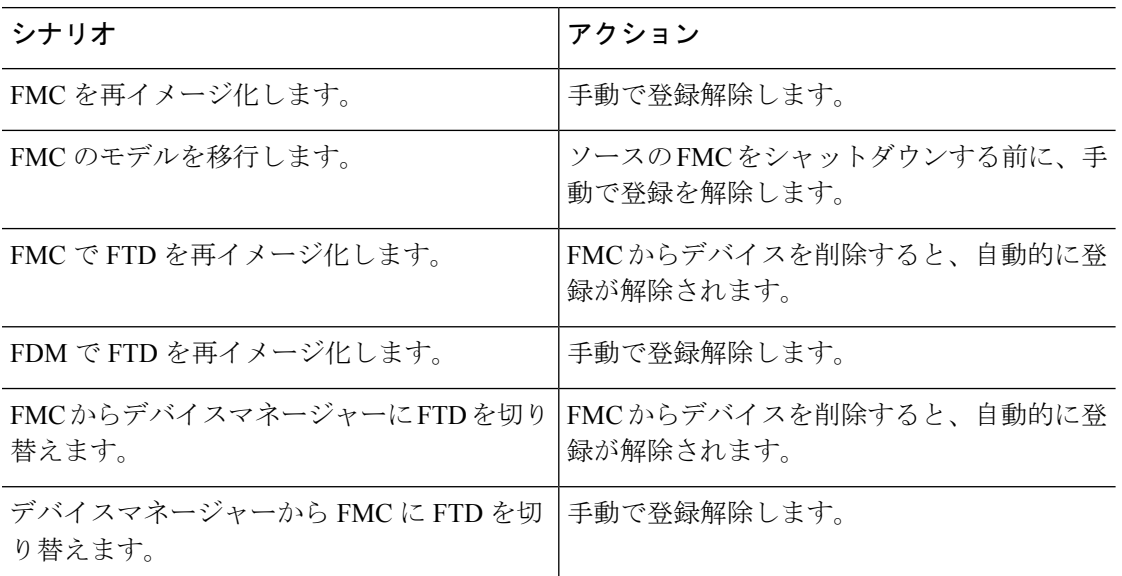

表 **<sup>1</sup> : CSSM** からの登録解除シナリオ(バックアップから復元しない)

#### 管理からデバイスを削除します。

FMC の展開で再イメージ化されたアプライアンスを手動で設定する予定がある場合は、再イ メージ化する前に、FMC からデバイスを削除します。バックアップからの復元を予定してい る場合は、これを行う必要はありません。

表 **2 :** 管理からデバイスを削除するシナリオ(バックアップから復元しない)

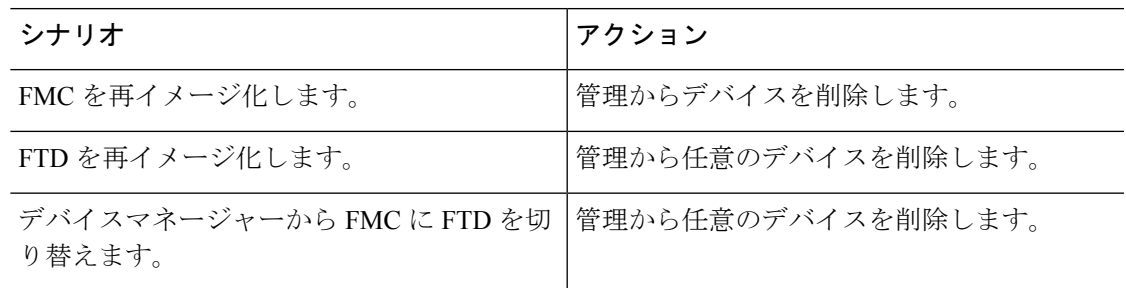

### **FXOS** をダウングレードするための **FTD** ハードウェアの完全な再イメージ化

FXOS オペレーティングシステムを使用する FTD ハードウェアモデルの場合、以前のソフト ウェアバージョンに再イメージ化するには、FXOSがソフトウェアにバンドルされているか、 個別にアップグレードされているかに関係なく、完全な再イメージ化が必要になる場合があり ます。

表 **3 :** 完全な再イメージ化のシナリオ

| モデル                                                                                                | 詳細                                                                                                    |
|----------------------------------------------------------------------------------------------------|----------------------------------------------------------------------------------------------------|
| Firepower 1000 $\dot{\triangledown}$ J $-$<br>ズ<br>Firepower 2100 $\dot{\triangledown}$ J $-$<br>ズ | erase configuration メソッドを使用してイメージを再作成すると、<br>FXOS がソフトウェアとともにダウングレードされない場合がありま<br>す。この場合、特にハイアベイラビリティ展開では、障害が発生す<br>る可能性があります。これらのデバイスの完全な再イメージ化を実行<br>することを推奨します。               |
| Firepower 4100/9300                                                                                | FTD を復元しても FXOS はダウングレードされません。<br>Firepower 4100/9300の場合、FTDのメジャーバージョンには特別に認<br>定および推奨されている付随のFXOSバージョンがあります。FTDの<br>以前のバージョンに戻った後、推奨されていないバージョンのFXOS<br>(新しすぎる)を実行している可能性があります。 |
|                                                                                                    | 新しいバージョンの FXOS は旧バージョンの FTD と下位互換性があ<br>りますが、シスコでは推奨の組み合わせについて拡張テストを実施し<br>ています。FXOSを手動ではダウングレードできないため、このよう<br>な状況下で推奨の組み合わせを稼働するには、完全な再イメージ化が<br>必要になります。                       |

I

# <span id="page-3-0"></span>設置ガイド

#### 表 **<sup>4</sup> :** 設置ガイド

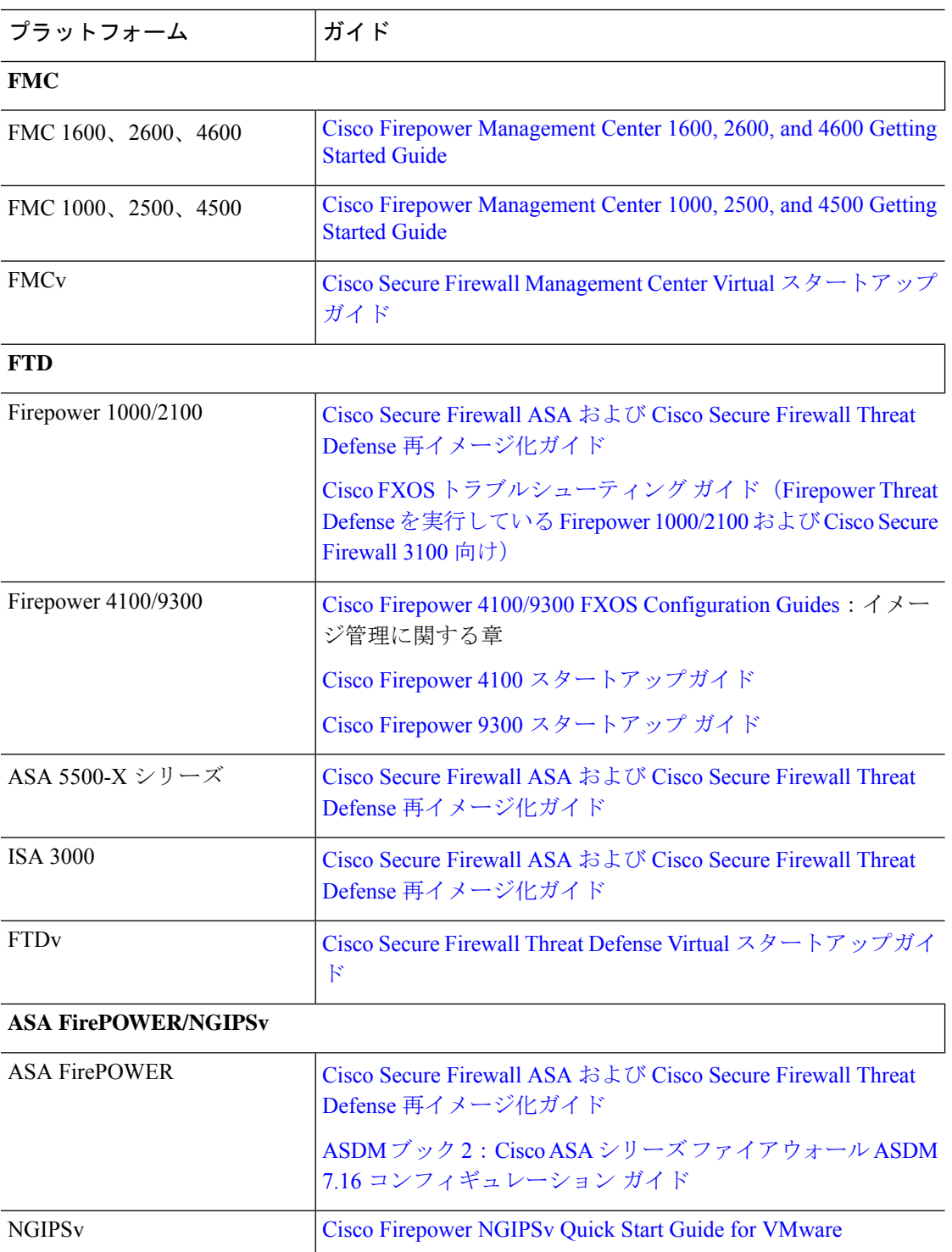